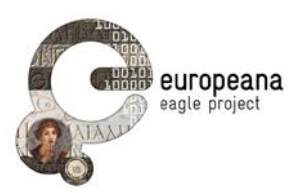

# **DELIVERABLE**

**Project Acronym: EAGLE**

**Grant Agreement number: 325122**

**Project Title: Europeana network of Ancient Greek and Latin Epigraphy**

# **Validation Plan D5.5**

**version: N° 1.0**

**Revision: final**

**Authors:** 

**Francesco Mambrini (DAI)**

**Contributors:** 

**Wolfgang Schmidle (DAI) Claudio Prandoni (Promoter srl)**

**Reviewers:** 

**Vittore Casarosa (CNR-ISTI\_ Raffaella Santucci (Uniroma1)**

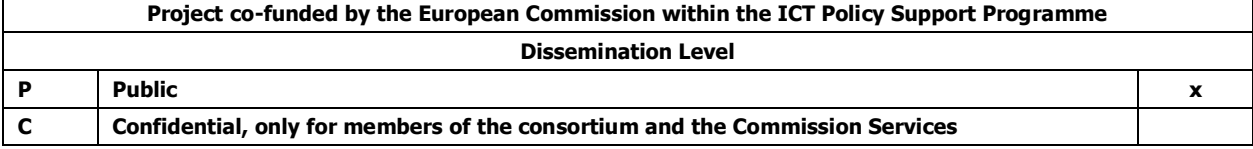

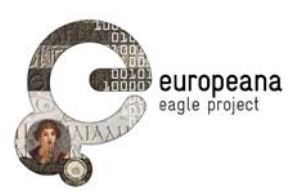

# **Revision History**

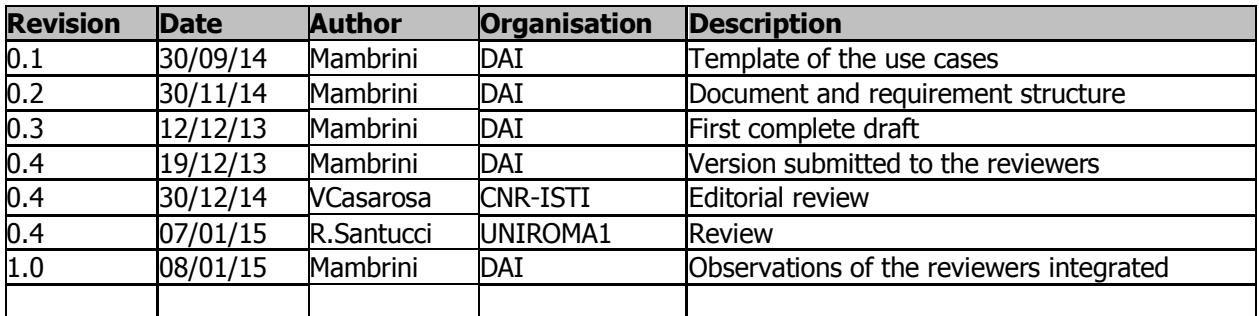

### **Statement of originality:**

This deliverable contains original unpublished work except where clearly indicated otherwise. Acknowledgement of previously published material and of the work of others has been made through appropriate citation, quotation or both.

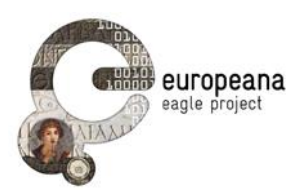

# **TABLE OF CONTENTS**

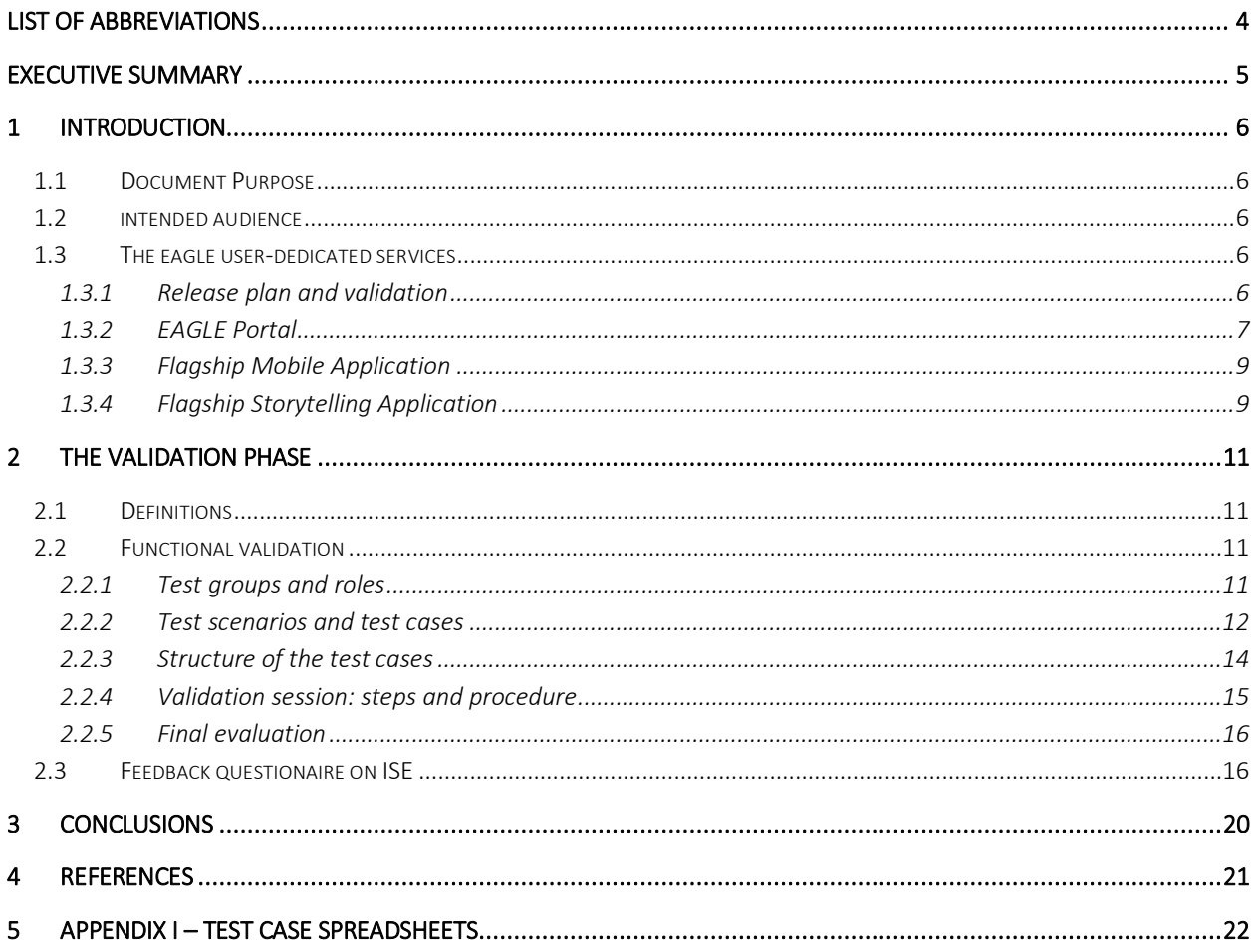

EAGLE Deliverable N. 5.5 Validation Plan

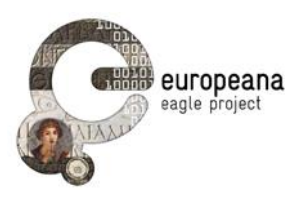

# **LIST OF ABBREVIATIONS**

- ISE EAGLE Inscription Search Engine
- FMA EAGLE Flagship Mobile Application
- FSA EAGLE Flagship Storytelling Application

For D5.1, D5.2 see References

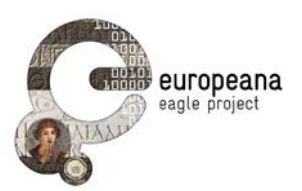

### **EXECUTIVE SUMMARY**

This document discusses the methodology and the instruments that will be used to conduct the validation phase for the user-dedicated services of the EAGLE project. We define "validation" as the process of assessing whether the products developed in the context of the project meet all requirements and identifying and correcting the defects within the next phases of the development cycle.

Section 1 provides an introduction to the EAGLE user-dedicated services and reports a synoptic view of their functional requirements. Section [1.3.1](#page-5-0) in particular provides information about the scheduled release plan for the applications, which is crucial for the timing of the validation process.

Sec. [2.1](#page-10-0) introduces the main concepts of the validation process by defining some of the terms that will be used in the document; it also discusses some fundamental aspects of the methodology that we have adopted.

The next paragraphs of Sec. 2 introduce the different tests to be used for the validation phase of the EAGLE Inscription Search Engine (ISE), the Flagship Mobile Application (FMA) and the Storytelling Application (FSA).

Sections [2.2.1](#page-10-1) trough [2.2.5](#page-15-0) present a detailed overview of the functional validation by describing the roles and actors involved in the process [\(2.2.1\)](#page-10-1), as well as the steps that will be followed to execute the tests [\(2.2.4\)](#page-14-0) and evaluate the results [\(2.2.5\)](#page-15-0). Particular attention is dedicated to the design of the test scenarios and test cases that will be used (Sec. [2.2.2](#page-11-0) and [2.2.3\)](#page-13-0). A preliminary list of the test cases to be used in the evaluation process is given in Appendix I.

Sec. [2.3](#page-15-1) discusses an alternative methodology of collecting feedback for the ISE, namely an open feedback form that was diffused to the general community of partners and affiliates of the EAGLE consortium. We provide some details on the responses that we have already received via this channel.

Finally, conclusions and future work are outlined in Sec. [3.](#page-19-0)

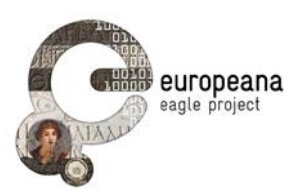

# **1 INTRODUCTION**

### **1.1 DOCUMENT PURPOSE**

In Deliverable D5.1 we presented the functional requirements that were defined and approved by the partners of the EAGLE project during the development cycle. The requirements of D5.1 served (and are still serving) as blueprint for the implementation of the interfaces and the general architecture.

The aim of this document is to present a detailed plan on how to verify that the applications, whose first versions have been recently released, comply with the planned functionality and meet the requirements agreed by the partners.

#### **1.2 INTENDED AUDIENCE**

This Deliverable is primarily directed to the persons that, both within the group of partners of the EAGLE project and in the larger community, will be involved in the validation phase.

Within the circle of the EAGLE project, this text documents the steps that are taken in order to ensure the conformity of the applications to the specifications and requirements. Also, it is intended as a guide and primary reference for the partners who will perform the functional tests described in the following sections.

To the larger community that is addressed by EAGLE (working in education, cultural heritage and tourism), part of which have already started providing feedback on the ISE (see Sec. [2.3\)](#page-15-1), the document provides an occasion to monitor the ongoing development of the applications that will ultimately allow the public to access our unique collection of inscriptions and related materials. Also, by consulting this document every potential user of the EAGLE services can verify how we intend to check, and eventually correct and improve, the functions of every service.

### **1.3 THE EAGLE USER-DEDICATED SERVICES**

The services that allow users to interact with the EAGLE content for their professional, scholarly or leisurely activities form a complex ecosystem where each component is studied to serve a specific purpose and they can dialogue with each other. The ecosystem is described elsewhere in its details (see especially D5.1 for the design and D5.2 for the architecture of the portal, which represents the core of the EAGLE services).

In the following paragraphs, we only provide a summary of each application's rationale and a short list of the functional requirements, which are crucial to understand test cases and scenarios.

#### <span id="page-5-0"></span>**1.3.1 Release plan and validation**

The following release plan has been scheduled for the EAGLE user-dedicated services:

- **First release:** due on month 18 (ISE) and month 21 (FMA, FSA) of the project (namely, September and December 2014); the first release of each software is described in the corresponding deliverables [D5.2, D5.3.1, D5.4.1].
- Second release: due on month 30<sup>th</sup> (FMA, FSA), namely September 2015.

A validation cycle will be performed after both first and second release, following the methodology that will be detailed in Sec. [2.](#page-10-2) The results of the tests performed during the validation will be published in months 27<sup>th</sup> and 36<sup>th</sup> of the project (namely, June 2015 and March 2016).

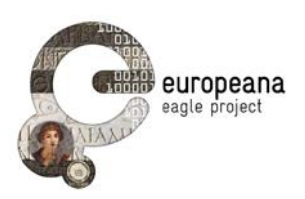

Although no official second release or upgrade of the ISE on the EAGLE portal is scheduled, the developers and the project manager have agreed to plan the release of a new version according to the outcome of the first validation (see Sec. [2.2.3\)](#page-13-0), in order to correct any issue or bug that still remain in the search engine.

The functional requirements of each application have been ranked as high, medium or low according to the aforementioned timeline of releases [D5.1: p. 28]. Functions with priority value "high" are set as mandatory since the first release, while "medium" requirements are scheduled to be implemented for the second release, or later; "low"-priority functions are listed as candidate that will be evaluated for a final release or for a future upgrade after the end of the current project.

Accordingly, only the requirements with "high" priority are included in the test cases for the first validation phase discussed in this deliverable (see Appendix I). Test cases based on "medium" or "low" requirements, as well as other test cases that the testers will request to add, will be included before the beginning of the second validation cycle (Sec. [2.2.5\)](#page-15-0).

#### **1.3.2 EAGLE Portal**

The EAGLE web portal is the "main gateway into the world of the EAGLE services and initiatives" [D5.1]. The first release of the ISE was completed in the autumn of 2014 and allows users to access the inscriptions, images and other related materials provided by the partners [D5.2]. It includes a Basic and an Advanced Search interface, as well the option (for registered users) to save the result lists and single records.

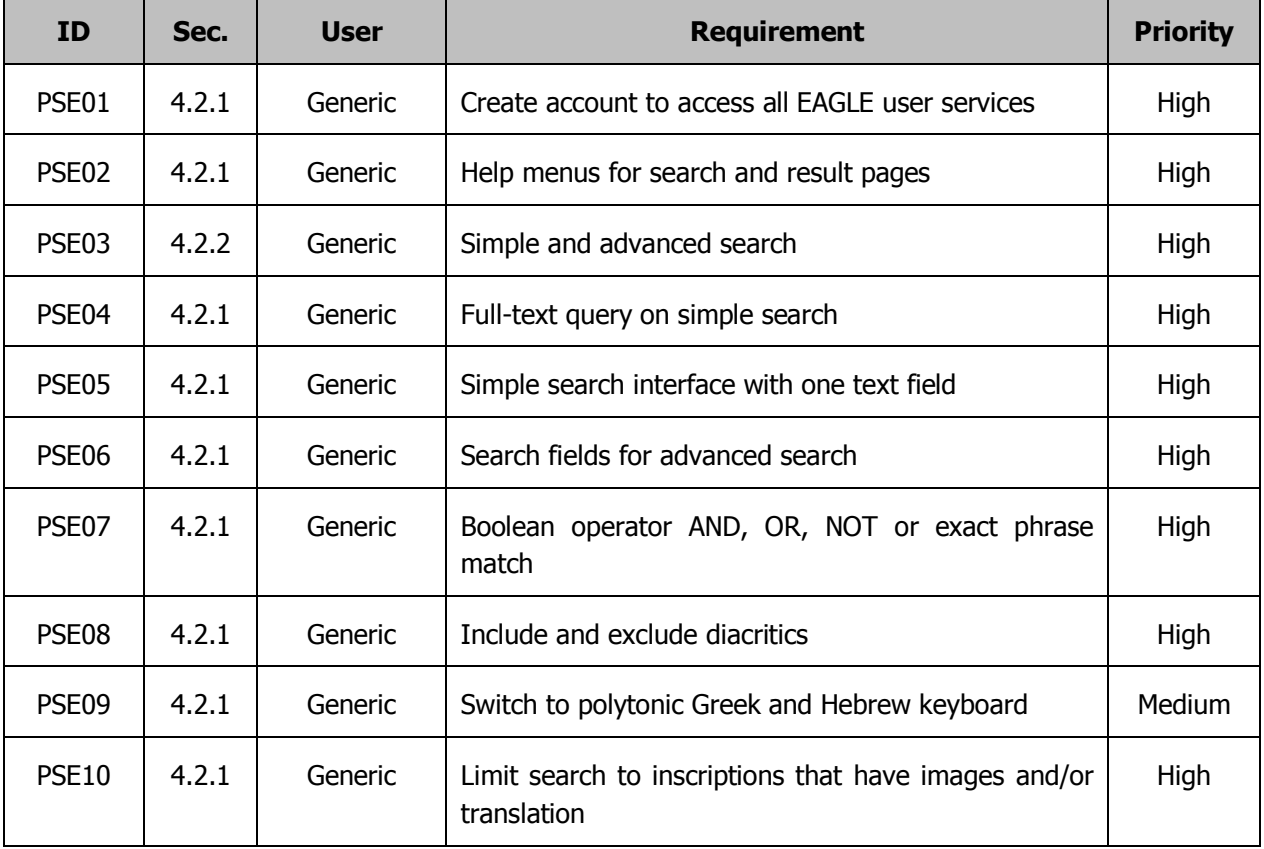

[Table 1](#page-7-0) reports a list with short description of the portal requirements; further details can be found in Deliverable D5.1.

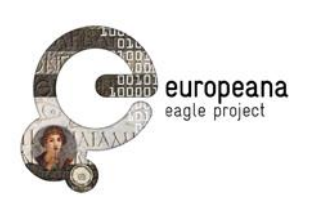

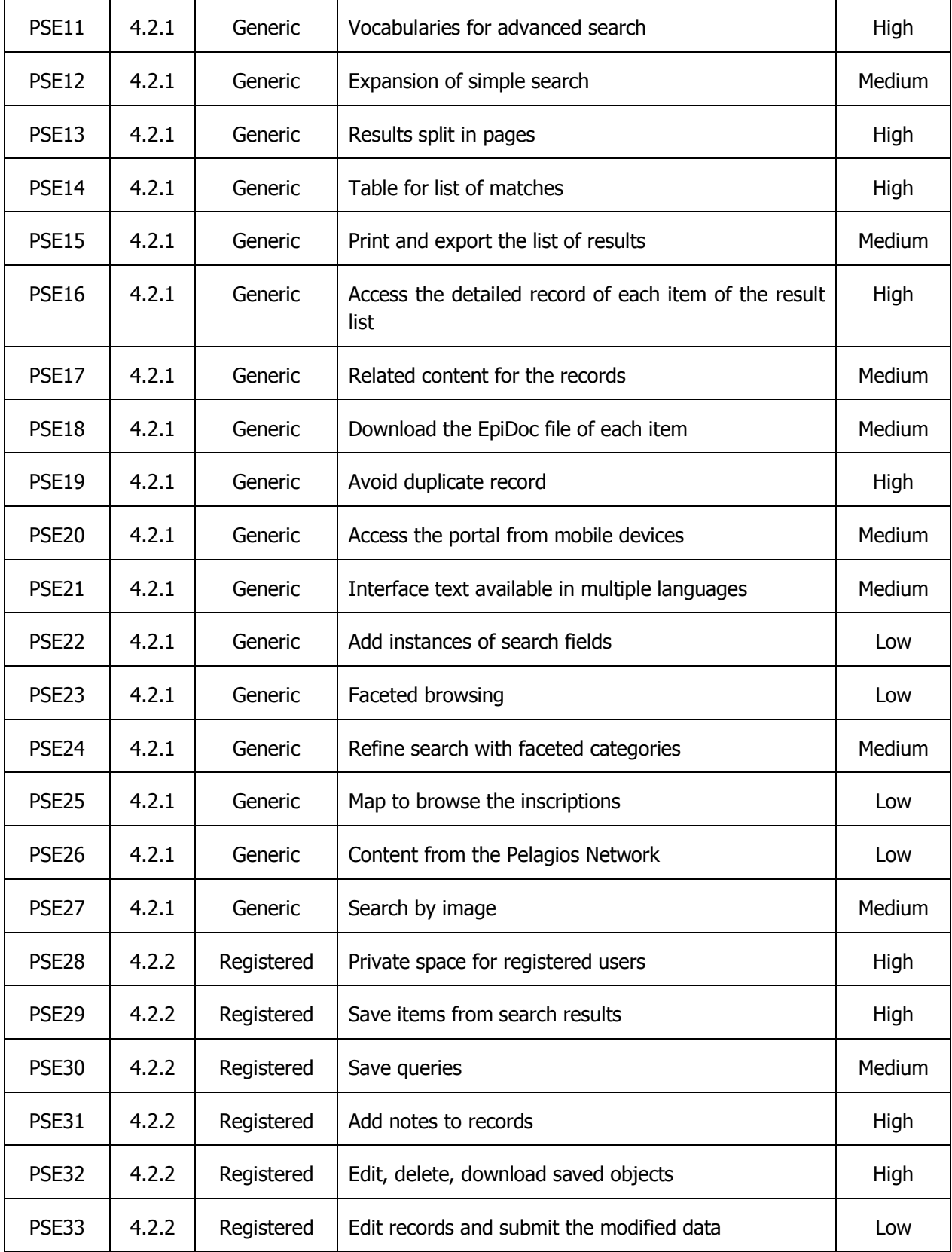

<span id="page-7-0"></span>Table 1: EAGLE portal requirements

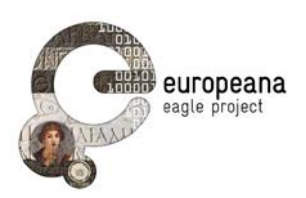

#### **1.3.3 Flagship Mobile Application**

The FMA leverages the camera and internet connectivity of mobile devices to allow users to query the inscription collection from their phones or tablets. Pictures taken using the mobile camera are sent to a dedicated image-recognition service, where it is processed by image-recognition technologies and matched against the EAGLE database of images. Information about the monument and the inscribed text will be returned and displayed on the mobile device.

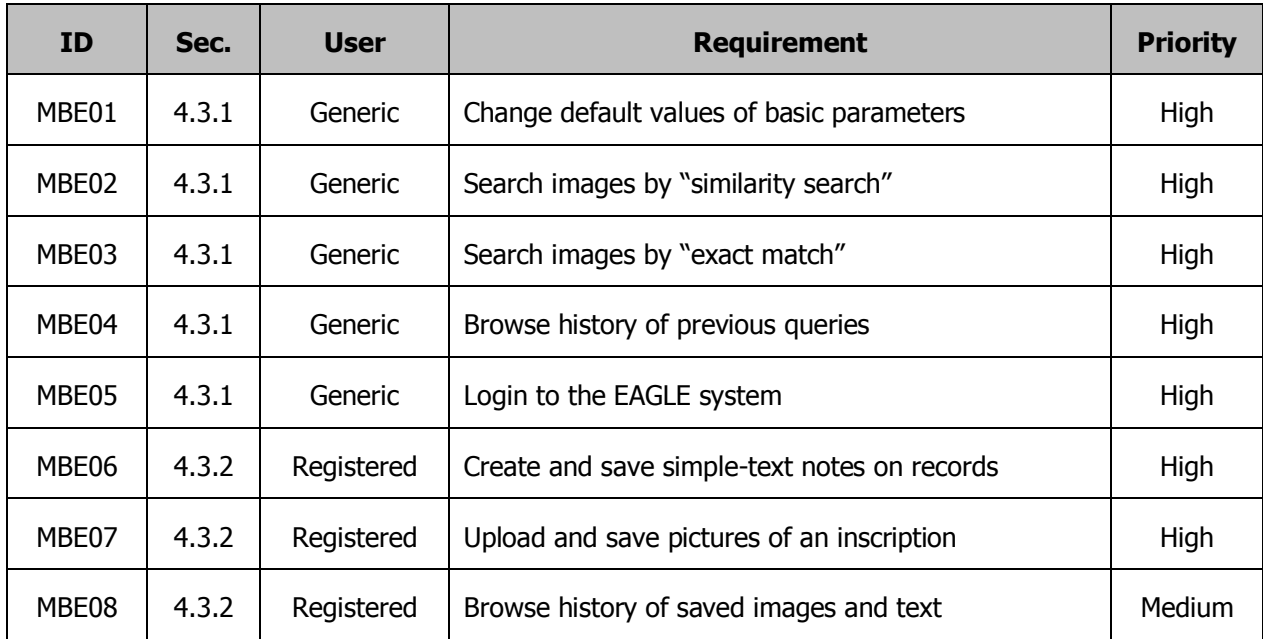

[Table 2](#page-8-0) lists the functional requirements for the FMA.

Table 2: EAGLE Flagship Mobile Application requirements

#### <span id="page-8-0"></span>**1.3.4 Flagship Storytelling Application**

The FSA provides a storytelling environment where users can compose their epigraphy-based narratives and easily enrich them with multimedia content from general (e.g. Youtube or Wikipedia) as well as specialized repositories for the study of the Greco-Roman Antiquity. Users can write text paragraphs about e.g. an inscription in Rome and, by using the dedicated search plugins of the writing environments, retrieve and include texts and images from the EAGLE collections, videos from Youtube, and other objects from EUROPEANA.

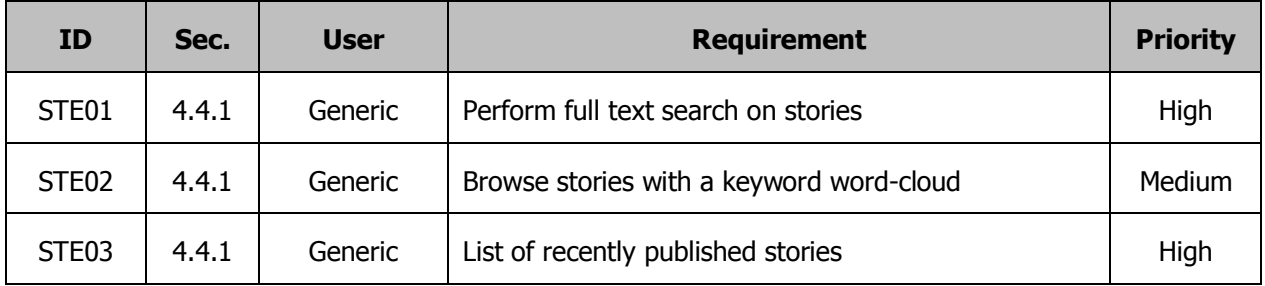

[Table 3](#page-9-0) reports the functional requirements of the FSA.

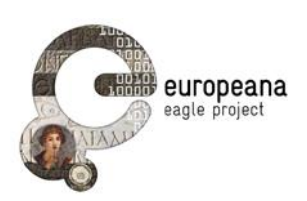

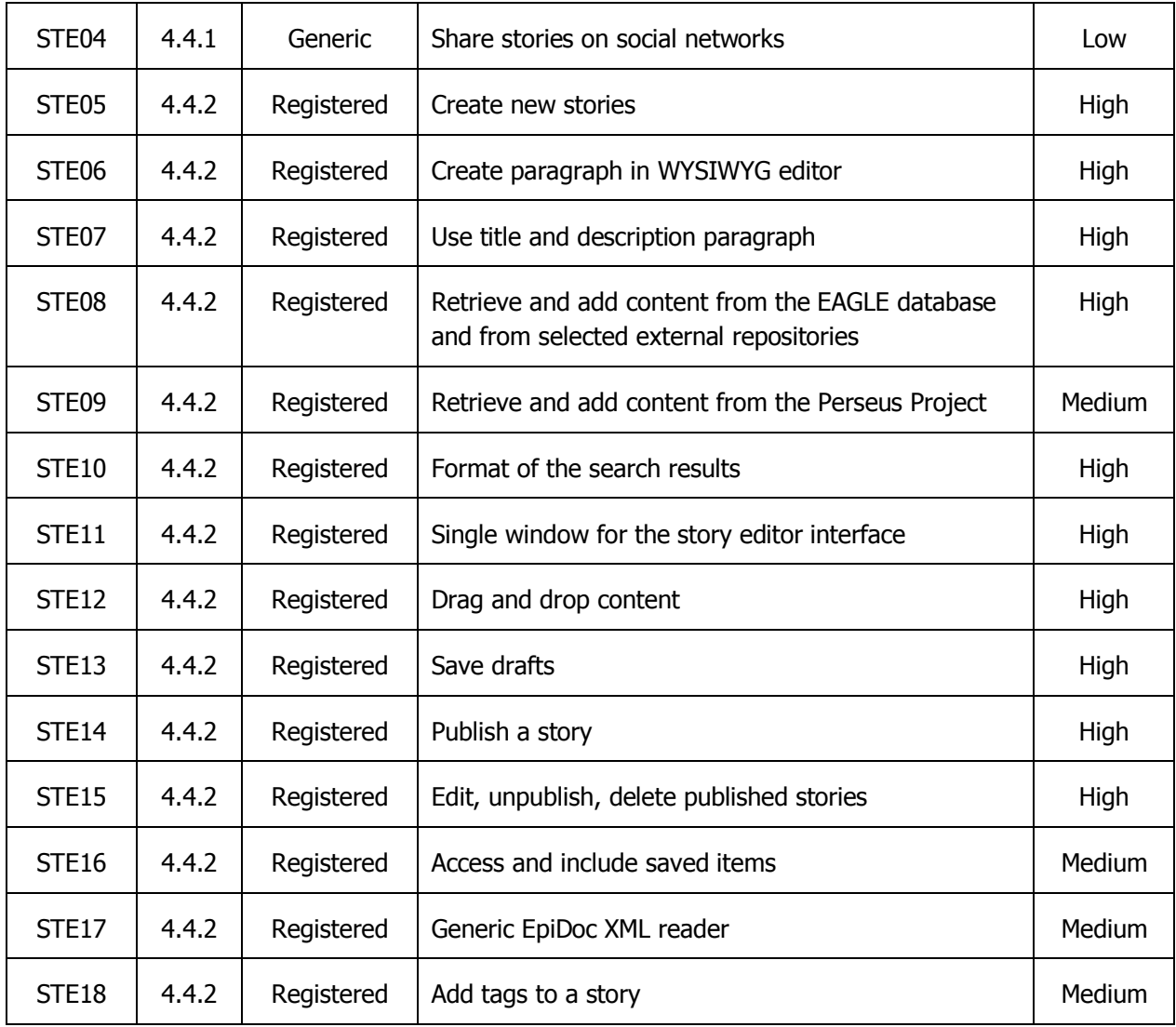

<span id="page-9-0"></span>Table 3: EAGLE Flagship Storytelling Application requirements

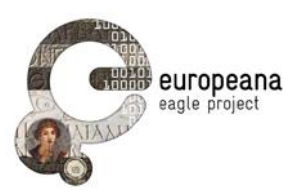

### <span id="page-10-2"></span>**2 THE VALIDATION PHASE**

### <span id="page-10-0"></span>**2.1 DEFINITIONS**

By **validation** we define the set of procedures aimed to verify that the three user-dedicated services of the EAGLE project under development (ISE, FMA, FSA) meet the requirements defined in D5.1 and the needs of EAGLE end users. The steps of this process will be described in the next paragraphs of this section.

We focus on **functional validation**, i.e. the set of testing techniques that verify that some software does what it is intended to do. To this goal, we design a series of **test cases**, i.e. a list of performable routines that define rigorously the input of the system, the steps that must be performed, the results that these steps are expected to produce and the conditions to determine whether the test is passed or failed [IEEE 1991]. A more specific definition of test case in the context of the functional validation of the EAGLE services is given in Sec. [2.2.2.](#page-11-0)

In order to design the test cases, especially those that involve the search functionality of the three services, we started from a series of real-life **test scenarios**. Scenarios involve realistic tasks that users might want to perform, or problems that they might want to solve by availing themselves of the software under test. Examples include the task of searching for all the images of inscriptions written on a certain material and found in a specific region of the Roman Empire. Test scenarios for the EAGLE validation are discussed in Sec. [2.2.2.](#page-11-0)

The test cases will be executed by a group of **testers** (see Sec. [2.2.1\)](#page-10-1). The format of the test cases is detailed in Sec. [2.2.3.](#page-13-0) In the final stage, the results provided by the testers will be evaluated by the **developers**, i.e. the partners that are responsible for implementing and maintaining the applications, the portal and the architecture; the developers, together with the project managers and project coordinator, will assess whether a release meets the requirements or not (sec. [2.2.5\)](#page-15-0).

### **2.2 FUNCTIONAL VALIDATION**

#### <span id="page-10-1"></span>**2.2.1 Test groups and roles**

The EAGLE consortium constitutes a unique platform of cooperation among some of the most important projects in digital epigraphy, both in Europe and worldwide. As it was already clear with the functional requirements, the experience of the consortium members both in epigraphic data curation and in userdedicated services is a strategic asset of the project. For this reason, all the partners of the EAGLE project will be involved in the process of functional validation.

The roles involved in functional validation are the following:

- **Leaders**: as a leader of the task T5.5 (testing and validation), the DAI will coordinate the activities, schedule and manage the meetings with the testers and developers, collect the testcase reports from the testers.
- **Testers**: the persons who will execute the test cases and fill the reports; the names of the testers will be indicated by the content providers of EAGLE and partners affiliated with the project so as the represent the different projects and institutions involved in the consortium.
- **Developers:** the partners responsible for the development of the three applications (Googate. Promoter and CNR-ISTI for ISE; Eureva and CNR-ISTI for FMA; DAI for FSA; CNR-ISTI for the image recognition service and the general architecture), together with the project coordinator

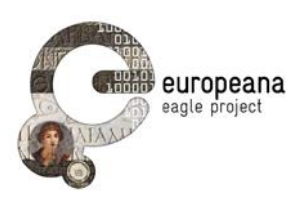

and management; they will evaluate the outcome of the tests, decide how to correct the issues that were identified and schedule the release of corrected versions.

One crucial duty of the leaders is to carry out all the preliminary operations that precede the execution of the tests (Sec. [2.2.4](#page-14-0) on the planning phase), and especially to ensure that the test cases are easy to understand, unambiguous and complete in their formulation; the leaders will assist the tester in the execution of the test and coordinate the steps detailed in Sec. [2.2.4.](#page-14-0)

#### <span id="page-11-0"></span>**2.2.2 Test scenarios and test cases**

Most functionality of the ISE, FMA and FSA rely on the capability of each application to retrieve inscriptions and other related content from the EAGLE collection. In our functional validation, great emphasis is therefore given to tests that involve searching for epigraphic content (texts, images, artifacts) using complex combinations of keywords. Such functionality is central in the different use cases that were presented in Deliverable D5.1 [pp. 18-27]. For example, users might want to resort to the ISE to retrieve all inscriptions that belong to a certain class (funerary inscriptions, honorary decrees, etc.) and that contain a certain string in the text; users of the FSA might want to include in their stories inscriptions found in a certain ancient region of the Roman Empire (e.g. the "Transpadana") that have at least one image.

This situation has lead us to design the test cases around very simple but realistic user scenarios that could be as close as possible to queries that we expect from our real users. The use cases discussed in Delivearble D5.1 provide a preliminary source of examples and a structure for the scenarios. The scholars and professionals that are involved in many of our partner projects possess a vast experience in datadriven research on epigraphy.

One user scenario that we will use several times for the ISE requires testers to retrieve all inscriptions that have the string "filia" (Latin for "daughter"), or abbreviated forms, in their text; this simple task is expanded by adding several different constraint: e.g. in addition to the text string "filia", the inscriptions must belong to different types (funerary and honorific) or are inscribed on monuments made of some specific materials (e.g. marble). The task of searching for inscriptions containing the roman family name Aurelius written in Greek (Aὐρήλιος), possibly combined with other search keys, is also another useful user scenario.

When designing the scenarios for our test cases, some practical limitations must also be taken into consideration. For the FMA, the first scenario is based on the use case UC.MOB.01 [D5.1, pp. 21-23], where a user takes a picture of a monument and the photo is recognized by the FMA. It is difficult to test this scenario with photos of real monuments, and therefore we will limit ourselves to the alternative scenario: testers will be asked to work with printed photos of sample inscriptions.

Given this definition of test scenarios, we can provide a more detailed definition of a test case as a series of instructions to execute one scenario. Generally, the scenario includes the task of searching for some specific epigraphic content, and it can also require the tester to perform some additional operations on it, as defined by one or more functional requirements. Based on the requirements, we expect the executions of the steps to provide a successful outcome (e.g. the inscriptions are retrieved and users can perform the requested operations on the records or the result page, such as save, annotate, include into stories etc.). Testers are then asked to assign a status of failure or success to the test case, according to whether the actual result corresponds to the expected outcome or not (see Sec. [2.2.3](#page-13-0) for the possible values that testers can assign to the outcome of the test cases).

Very often, a test case must be further developed and subdivided into many different cases, so that the

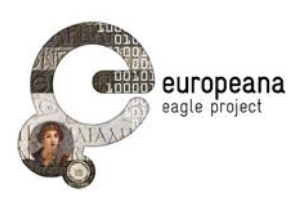

behavior of the system can be evaluated with many different input values, or different query options. While in some cases the number of combinations can be determined in advance, in other occasions the different values cannot be listed in full; occasionally, the need to test different values or options becomes evident only after or during the test.

An example of the former case, where the number of different options is known in advance, is a login interface; since in similar occasions the system typically asks for username and password, and since the values of these two fields can only be valid, invalid or blank, the number of combination to be tested can be fixed in advance.

The latter situation, where the combination of values is too big or even infinite, is more frequent in the case of the search functionality of ISE, FMA and FSA; moreover, the first and foremost requirement for search engines such as those implemented in the three services is to retrieve with the highest accuracy the documents that match all the constraints set by the users in their queries. Several combinations of the available search options and constraints must therefore be tested.

To give an example, requirement PSE08 mandates that users shall be able to "to include or exclude diacritics (including brackets and other symbols adopted by the Leiden convention) in their queries" [D5.1, p. 34]; at the same time, it shall be possible for users to search either Greek or Latin characters. A proper test of PSE08 must therefore ensure that diacritics can be included/excluded at will with both Latin and Greek characters. It must also be verified whether the definition of "diacritics" implemented to satisfy the PSE08 includes the accents and the so-called "breaths" used in modern transcription of the Ancient Greek script<sup>1</sup>, a detail that is not made clear by the requirement but is very likely to have a strong impact on the experience of the end users. Whereas PSE08 prescribes that a search with "consul" shall also match "co(n)s(ularis)", it is not stated precisely whether a search for "Αυρηλιος" will only match unaccented strings or also "Αὐρήλιος". Therefore, the validation for this requirement must be split in several tests and we cannot foresee that we have exhausted all the meaningful or relevant combinations.

For this reason, we design our system to be easily extensible, so that integrations or new formulations of the test cases are always possible. The list of tests that we have prepared can be easily expanded: variations of the existing tests with different combinations of query options or values can be created; the hierarchical relation between the children and the parent tests is recorded in a special field (labeled "parent") of the new test (Sec [2.2.3\)](#page-13-0).

Thus, for example, PT2.0 tests the login function of the ISE and it requires the user to enter valid login credentials into the password and username fields. In order to verify how the system responds in case invalid or blank credentials are given, two children tests are created (PT2.1 and PT2.2), each with PT2.0 recorded as the parent in the dedicated field. Tests for mixed combinations of blank-invalid, valid-invalid, or valid-blank values are at the moment not provided, but they can be easily added using the same naming and labeling conventions (by creating children test cases PT2.3, PT2.4 etc).

-

 $<sup>1</sup>$  Accents, breathings and other orthographical sings used in modern editions of ancient Greek texts are</sup> commonly referred to as "diacritics"; See e.g. http://en.wikipedia.org/wiki/Greek\_diacritics

EAGLE Deliverable N. 5.5 Validation Plan

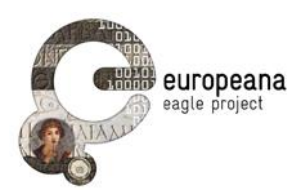

#### <span id="page-13-0"></span>**2.2.3 Structure of the test cases**

Each test case is defined by the following mandatory properties:

- **ID**: a string that uniquely identify each test case, created according to this structure: a first letter identifying the application (P = portal;  $M =$  mobile, S = storytelling), T (marking the test case), a two-field numeric identifier providing the sequence of parents and children test cases (1.0, 1.1, 2.0 etc.).
- **Parent**: the parent a variation of a test case originates from (see the example in Sec. [2.2.2\)](#page-11-0).
- **Requirements**: ID of the functional requirement(s) where the functionality that is being tested is mandated and described in full (as defined in D5.1).
- **Name**: a short description of the main function that is tested or the main goal that the test wants to achieve.
- **Description and steps**: this field lists the steps that the testers are required to execute in order to perform the test.
- **Expected outcome**: the final status that the system is expected to reach (landing page on a browser, displayed results, etc.) once the steps are executed.
- **Outcome**: the actual outcome observed by the tester. Only the following values are allowed for the field:
	- o **OK:** the outcome observed corresponds to the expected outcome. The test is considered valid.
	- o **Warning**: the test is executed with the expected outcome and the text is considered valid, but either some improvements can be suggested in the execution of the steps or some new testing (with different steps and/or values) is suggested; testers must explain the warning in the **note** field (see next point).
	- o **Failed**: the expected outcome cannot be obtained; the test fails or is interrupted in some of the steps. Testers must leave a note recording the step where the process is interrupted and/or the outcome that they have observed.
- **Notes**: the testers have the possibility to leave a detailed text note recording any observation they might have on the tests; in case the status "Warning" or "Failed" is selected, testers are expected to use the field to give as detailed a description as possible of the problems encountered.

We decided to keep this structure as simple as possible, while at the same time registering all the information that the testers need in order to perform the validation. Prerequisites, i.e. preconditions that the system is supposed to meet before the actual execution of the workflow of a test can begin, are often explicitly stated in the description of a test case. For example, a prerequisite before the testing of functionality for registered users is that the user is logged in. However, these preconditions can equally find place in the "Description" field as the first step, so that the structure of the test case is kept simpler. On the other hand, two preconditions for all the test cases of the FMA (except for those that explicitly ask for the contrary: see e.g. MT4.2 in Appendix I.2) are that the FMA is installed on the mobile devices of the testers and that the devices are connected to the internet. Similar general preconditions will find place in instruction sheets, rather than being repeated in the description of all cases.

[Table 4](#page-14-1) gives an example of a test case for the Advanced Search interface of the ISE.

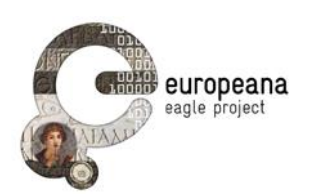

| Property                          | <b>Value</b>                                                                                                    |
|-----------------------------------|----------------------------------------------------------------------------------------------------|
| ID                                | PT5.0                                                                                                    |
| <b>Parent</b>                     |                                                                                                    |
| <b>Requirements</b>               | <b>PSE06, PSE11</b>                                                                                                    |
| <b>Name</b>                       | Advanced search: search all the honorary inscriptions<br>containing the word "filia"                                                                                                    |
| <b>Description and</b><br>steps   | - Access the "Advanced Search" page<br>- enter "filia" in the field "text of the inscription"<br>- select "honorific inscription" in the menu "type of<br>inscription"                                                                                                    |
| <b>Expected</b><br><b>Outcome</b> | Return all the inscriptions with "filia" (also with diacritics:<br>e.g. f(ilia)) in the text and "honorific inscription" (or related<br>terms in the controlled vocabularies: e.g. "ehreninschrift")<br>as type of inscription; results should be formatted as in<br>PT4.0 |
| <b>Outcome</b>                    | To be selected by the testers (can be "OK", "Warning", or<br>"Failed")                                                                                                    |

Table 4: An example of test case for the ISE (PT5.0)

<span id="page-14-1"></span>The complete list of test cases is stored in a spreadsheet to be distributed to the testers and collected once that the testers have performed the validation. The spreadsheets for the three services are given in Appendix I.

#### <span id="page-14-0"></span>**2.2.4 Validation session: steps and procedure**

Each validation phase is preceded by a planning session and concluded with an evaluation procedure where the results of the test cases are collected and analyzed by the developers (Sec. [2.2.5\)](#page-15-0).

The goal of the planning is to establish the list of the testers, revise the grid of the test cases and prepare the testers for the execution of the cases. The leaders will diffuse the spreadsheets with the test cases to the testers indicated by the partners of the EAGLE consortium. Any addition to the test cases will be discussed at this stage. A detailed guide on how to use the test case documents will be disseminated; a textual version of the test cases (similar to that in [Table 4\)](#page-14-1) will also be made available on the WP5 repository in the reserved area of the EAGLE portal. Leaders have also the task to ensure that no technical problems (e.g. server failures, inaccessible files etc.) will prevent the execution of the tests and will assist the testers with any preliminary steps that they might need (e.g. with the installation of the FMA).

The planning phase will start immediately in January 2015; results will be collected by the end of the second year of the project. We expect to collect a significant number of them in time for the first plenary

EAGLE Deliverable N. 5.5 Validation Plan

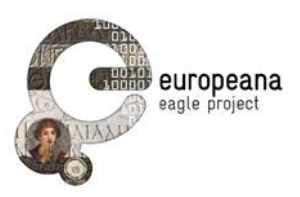

meeting of the EAGLE project in 2015 (to be held in March in Nicosia, Cyprus).

#### <span id="page-15-0"></span>**2.2.5 Final evaluation**

In the final evaluation, the developers, together with the project management and the coordinator, will evaluate the results of the tests performed by the partners. Tests that are marked as "failed" or "warning" by the testers will be scrutinized. In case of ambiguous outcome, further testing, with the addition of new test cases or the re-execution of some of those previously included in the spreadsheets will be considered at this stage.

Once all the required evidence has been obtained, the developers together with the project management and coordinator will list the interventions that must be implemented in the following releases in order to fix the problems that the testing procedure has highlighted. A calendar for an update of the ISE, for which no official new release is currently scheduled, will also be established.

Before the end of the first evaluation phase, the leaders and developers will set the agenda for the second evaluation cycle, updating the test cases with the new functions to be implemented and deciding which of the old tests will be kept in the spreadsheets to ensure backward compatibility.

### <span id="page-15-1"></span>**2.3 FEEDBACK QUESTIONAIRE ON ISE**

As soon as a development version of the ISE was published online, we decided to open another channel to collect feedback on the search interfaces for the inscriptions. In order to allow the users to send comments and report issues to the developers as soon as possible, we prepared a form, which was disseminated through several mailing lists of institutions and partners of the larger EAGLE communities in November 2014. In particular, the form (and the links for the "Simple" and "Advanced Search" pages) were sent to four different mailing lists that include<sup>2</sup>:

- Partners of the EAGLE projects
- Affiliated partners
- Institutions with an existing cooperation agreement with EAGLE
- Institutions with an existing memorandum of understanding with EAGLE

-

 $2$  An updated list of the institutions, divided in the four categories, can be seen on the EAGLE website at: <http://www.eagle-network.eu/about/partners/>

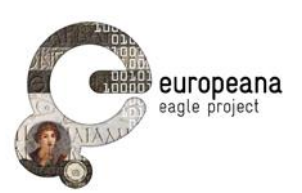

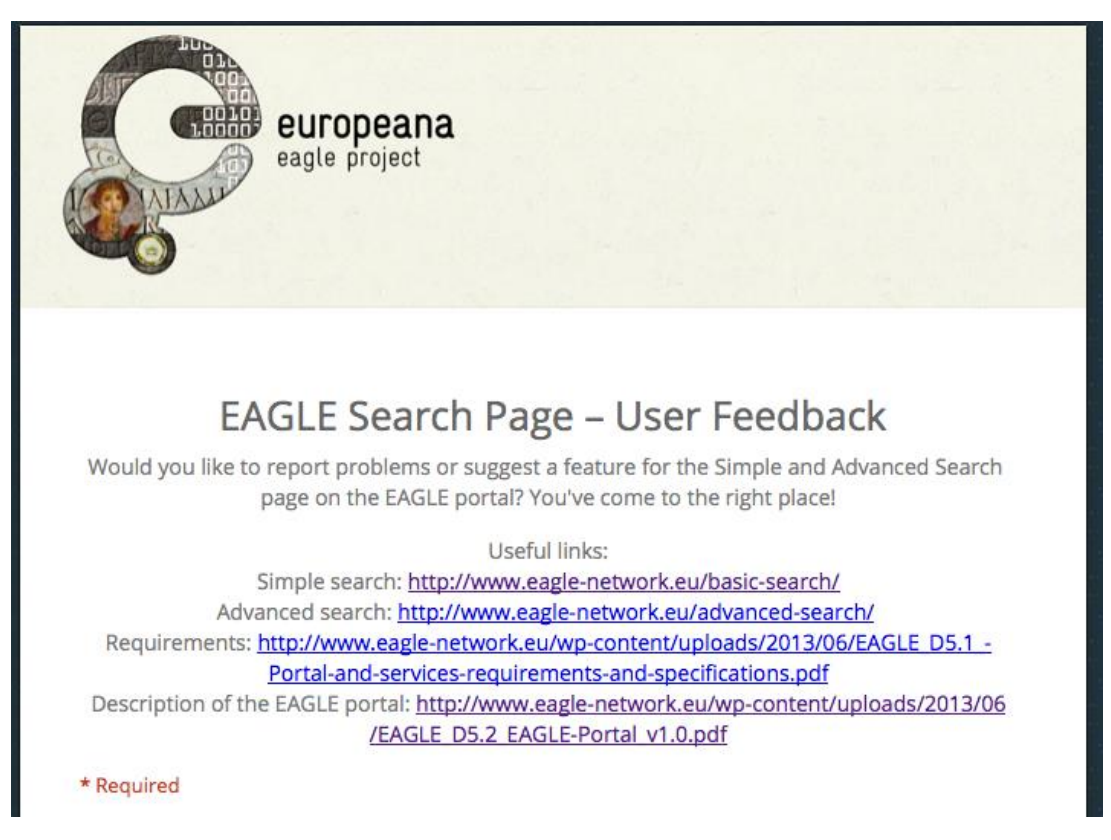

Figure 1: The ISE user feedback form on the EAGLE reserved area

<span id="page-16-0"></span>The form can be accessed in the "Surveys" section of the reserved area of the project's website [\(Figure](#page-16-0)  [1\)](#page-16-0) 3 . It is formulated so as to leave the greatest freedom to the users on what they can report, while at the same time helping the developers to have a minimal system to keep track of the areas that are affected by each problem/suggestion.

Users have the option to select whether they want to report a bug or suggest a new feature. A single free text field is then left to describe the issue or suggestion. Users have also the option to select multiple keywords to describe the functionality or the aspect of the interface (e.g. Simple search, result list, etc.) that their feedback is related to. A starting list is offered, but users are free to add custom descriptive keywords to their report.

Users can also leave an email address, which, as it is stated in the instructions, will be used only for communication related to the feedback and especially if the developers need to collect additional information on the reported issue [\(Figure 2\)](#page-17-0).

The form will remain open and available for the users until the conclusion of the second evaluation phase. The feedback received will be evaluated together with the result of the test cases: the issues reported by the users, as well as the new features suggested, will be addressed in the final stage of the evaluation phase (Sec. [2.2.5\)](#page-15-0).

-

<sup>&</sup>lt;sup>3</sup> <http://www.eagle-network.eu/about/reserved-area/project-surveys/eagle-portal-user-feedback/>

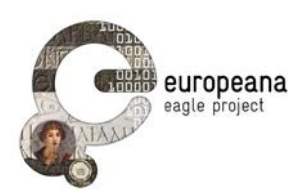

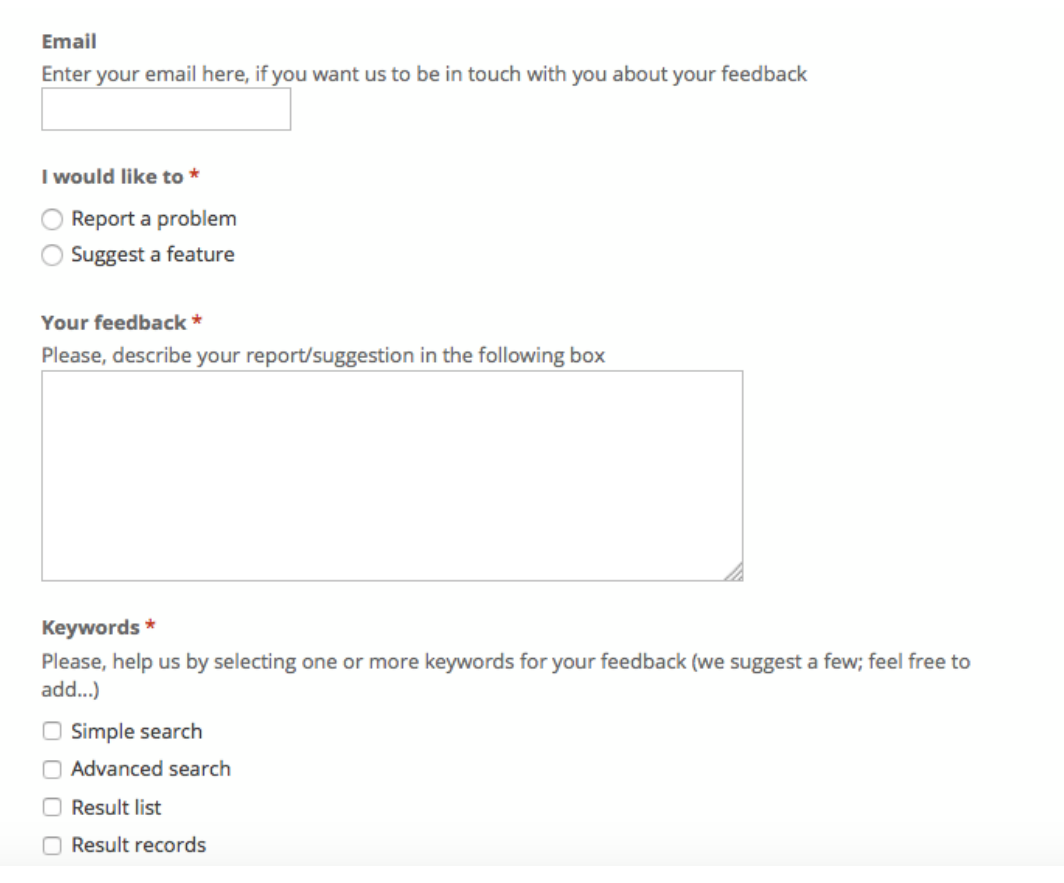

Figure 2: ISE user feedback form: text field and keywords

<span id="page-17-0"></span>At the moment of writing, 17 forms have been sent to us, in English or Italian. All but one of them were classified by the users as bug reports. The spreadsheet containing the feedback is visible to the developers and the project management. The proportion of the keywords used to categorize the reports is shown in [Figure 3.](#page-17-1)

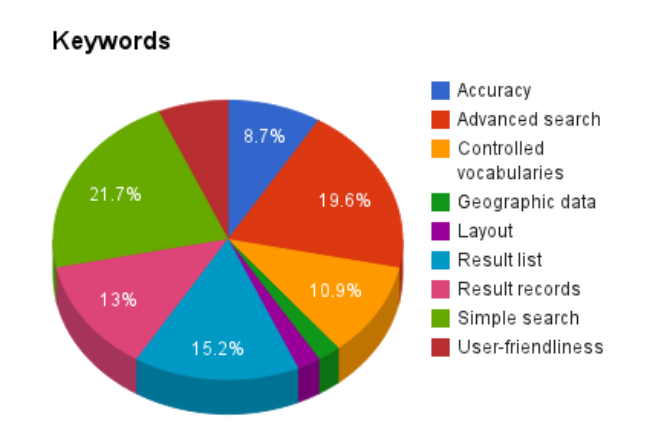

<span id="page-17-1"></span>Figure 3: Keywords used for user feedback using the ISE feedback form

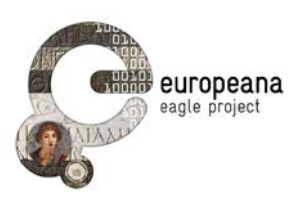

In our view, the form has already provided very useful feedback. For the reasons discussed above (Sec. [2.2.2\)](#page-11-0), our test cases cannot exhaust all the real-life scenarios that the users will encounter. The form is an important channel to collect evidence on the behavior of the system with new input values that are not part of the test scenarios used for the functional validation. While it will be impossible to use test cases to make exhaustive trials on objects and metadata and compare the results with the content provided by each partners, users involved in our partner projects are already reporting issues on the way content from their collection is queried through the ISE (see the example from Nov. 10<sup>th</sup> in [Table 5\)](#page-18-0).

Instead of reporting single problems, some of the users have resorted to the form to leave more or less comprehensive reviews of the search interface, thus raising multiple issues in a single instance. In those cases, some post-editing has been necessary on our side in order to split complex reports in "ticket"-sized issues that can be singularly evaluated, assigned to the developers and tracked. In total, after the postediting "split" process we have listed 39 issues or suggestions reported in the 17 responses; [Table 5](#page-18-0) provides a few examples to the readers.

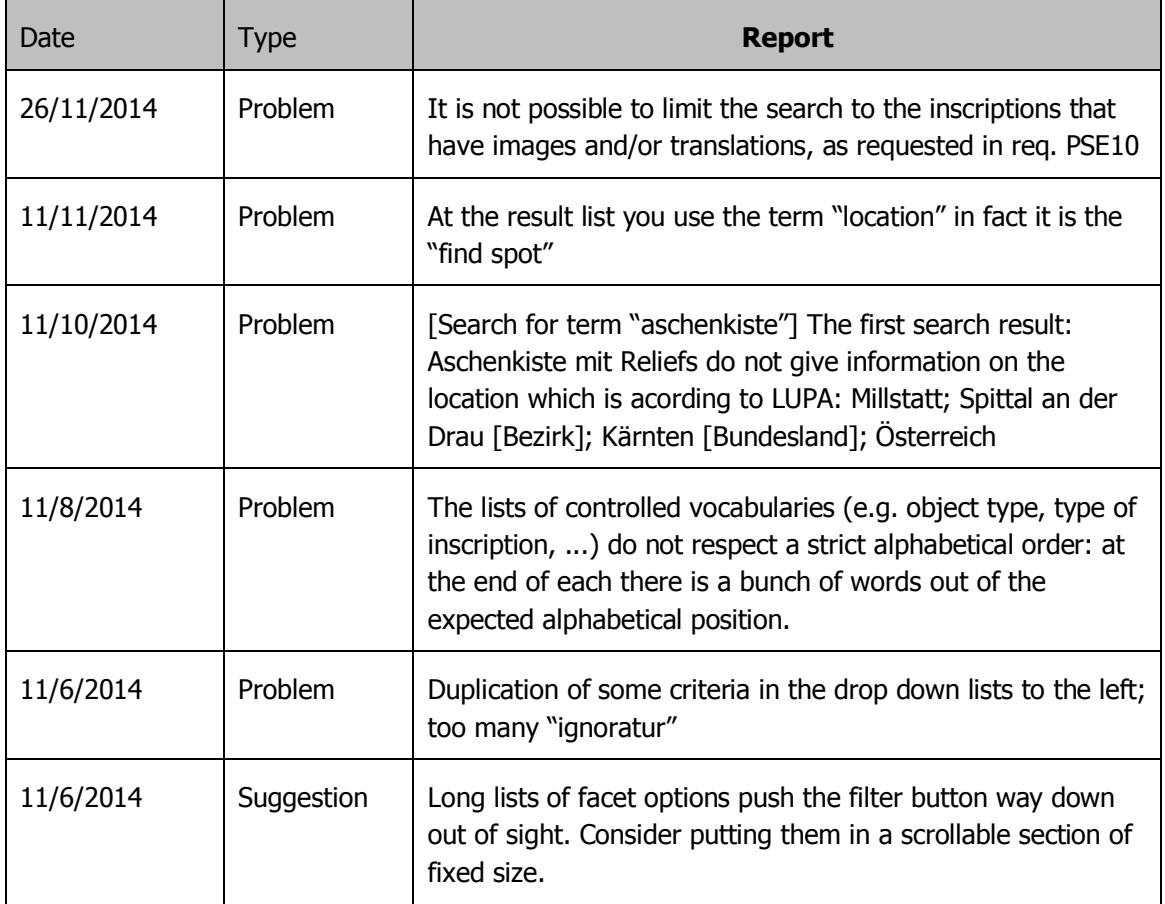

Table 5: An example of the issues reported using the ISE feedback form

<span id="page-18-0"></span>As soon as the first version of the FMA and FSA are released, we intend to put in place similar feedback forms also for the two applications; these forms will be disseminated to the same mailing lists and the reports will become part of the evaluation cycle according to the same schedule adopted for the ISE.

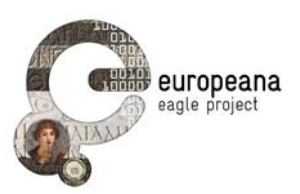

# <span id="page-19-0"></span>**3 CONCLUSIONS**

We have provided a descriptions and a timeline of the different stages of the validation phase for the applications and services that will be developed by the EAGLE WP5 (the ISE, FMA, FSA). The validation phase will be articulated in two cycles; the first, which starts from January 2015 and is concluded with the publication of D5.6.1, will help the developers to track the bugs and issues that will be fixed in the second release of the two applications (FMA, FSA), scheduled for September 2015. Also, an improved version of the ISE on the EAGLE portal will be planned in order to correct any problem that the validation procedures highlights.

The data for the evaluation is collected through two main channels. The partner of the EAGLE project are asked to perform a series of test cases on ISE, FMA and FSA and to report whether their actual outcome conforms to the expected results.

The functional validation will follow the procedures and steps that were presented in detail in Sec. [2.2.4,](#page-14-0) which will then be repeated in order to validate the updated version of the three services.

A form to collect feedback on the ISE from the partners and other member of the larger EAGLE community is also available; several issues were already reported to us through this channel. Similar forms will also be provided for the FSA and FMA as soon as the development of the first release is concluded.

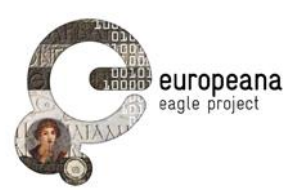

## **4 REFERENCES**

[D5.1]

F. Mambrini. EAGLE portal and services requirements and specifications. EAGLE Deliverable 5.1. Available online at:

[http://www.eagle-network.eu/wp-content/uploads/2013/06/EAGLE\\_D5.1\\_-Portal-and-services](http://www.eagle-network.eu/wp-content/uploads/2013/06/EAGLE_D5.1_-Portal-and-services-requirements-and-specifications.pdf)[requirements-and-specifications.pdf](http://www.eagle-network.eu/wp-content/uploads/2013/06/EAGLE_D5.1_-Portal-and-services-requirements-and-specifications.pdf)

[D5.2]

C. Prandoni, N. Alfarano, V. Casarosa. EAGLE Portal. EAGLE Deliverable 5.2. Available online at: [http://www.eagle-network.eu/wp-content/uploads/2013/06/EAGLE\\_D5.2\\_EAGLE-Portal\\_v1.0.pdf](http://www.eagle-network.eu/wp-content/uploads/2013/06/EAGLE_D5.2_EAGLE-Portal_v1.0.pdf)

[IEEE 1991]

Institute of Electrical & Electronics Engineers. 1991. 829-1983 - IEEE Standard for Software Test Documentation. Available online at:<http://standards.ieee.org/findstds/standard/829-1983.html>

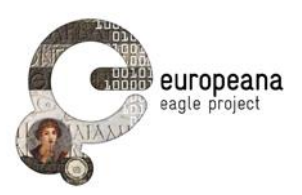

# **5 APPENDIX I – TEST CASE SPREADSHEETS**

In this appendix we include the test case spreadsheets for the three applications that will be distributed to the testers. The partners will report their results by selecting one of the allowed values ("OK", "Warning", or "Failed") in the "Outcome" column and by filling the "Note" fields, in case they have some observation to report.

As it was indicated in the discussion (Sec. [2.2.2](#page-11-0) and [2.2.4\)](#page-14-0) the list will be discussed by partners and developers before the tests are executed, so that new test cases based on different scenarios can be added. The spreadsheets included here must not therefore be viewed as definitive.

The grids attached to this deliverable are labeled as:

- **Appendix I.1 – Test cases for the ISE**
- **Appendix I.2 – Test cases for the FMA**
- **Appendix I.3 – Test cases for the FSA**

### Appendix  $1.1 -$  Test Cases for the ISE

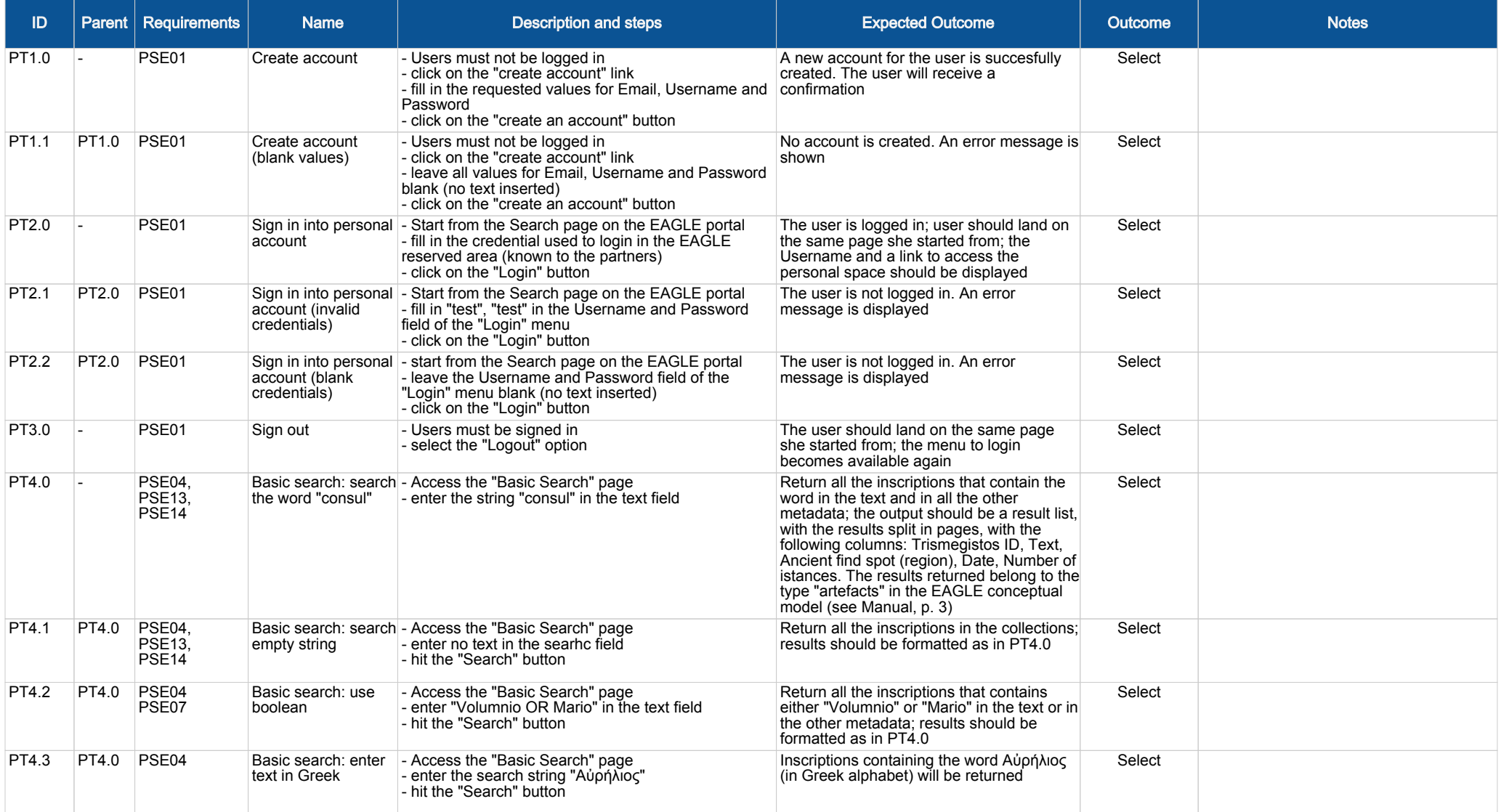

### Appendix I.1 -- Test Cases for the ISE

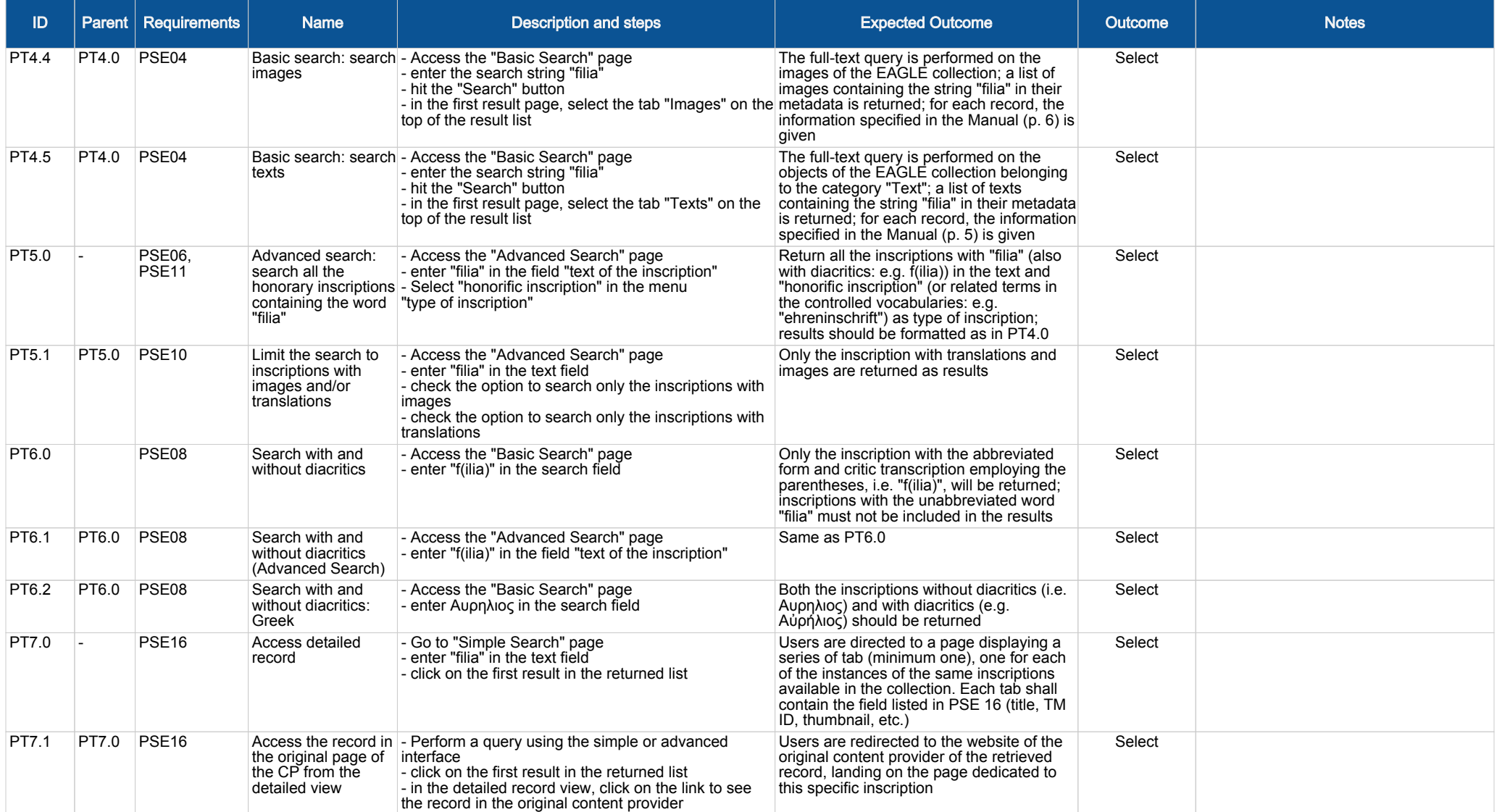

### Appendix I.1 -- Test Cases for the ISE

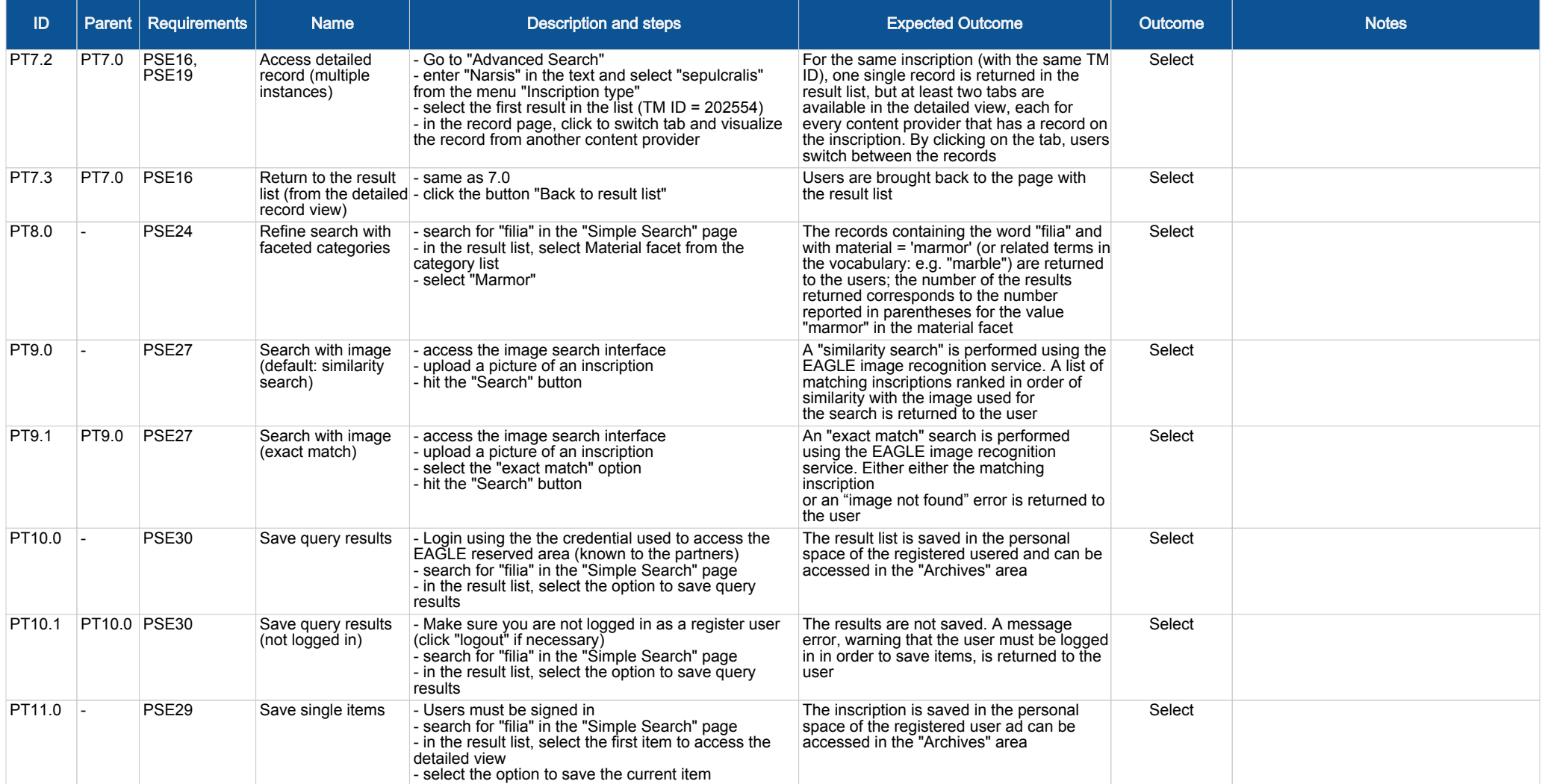

### Appendix I.1 -- Test Cases for the ISE

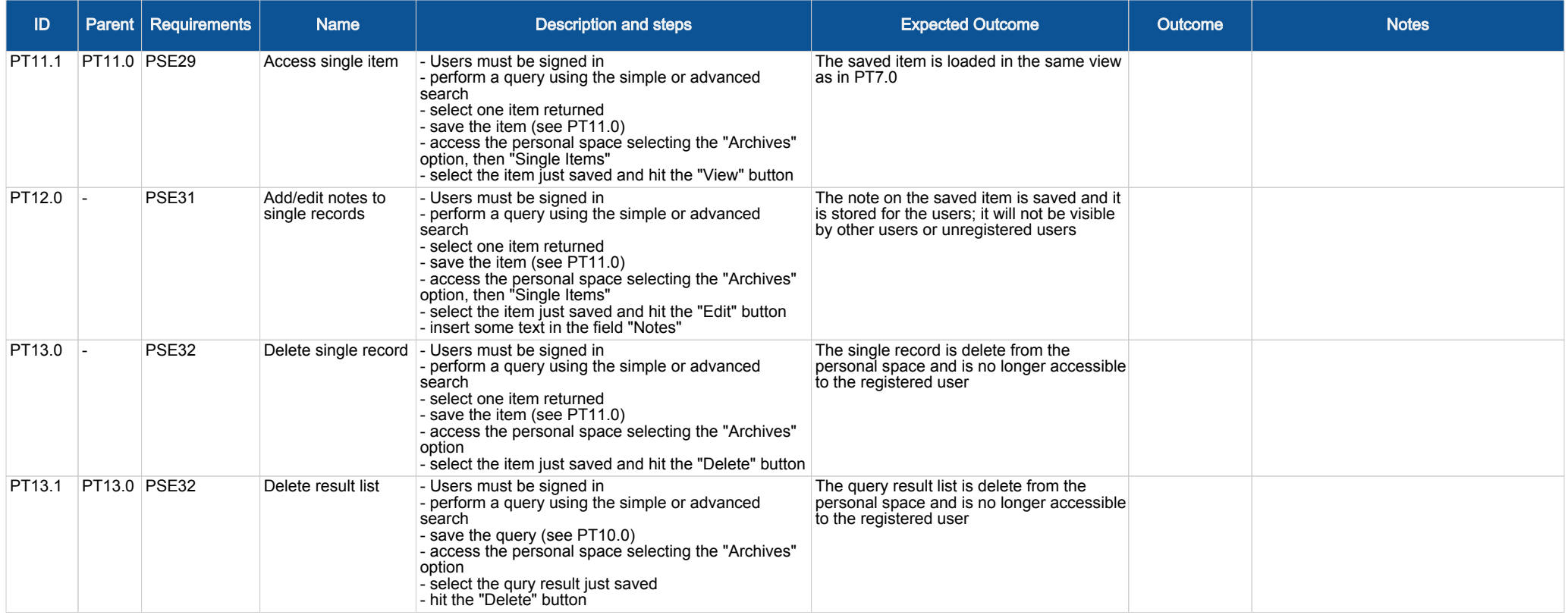

# Appendix  $1.2$  -- Test cases for the FMA

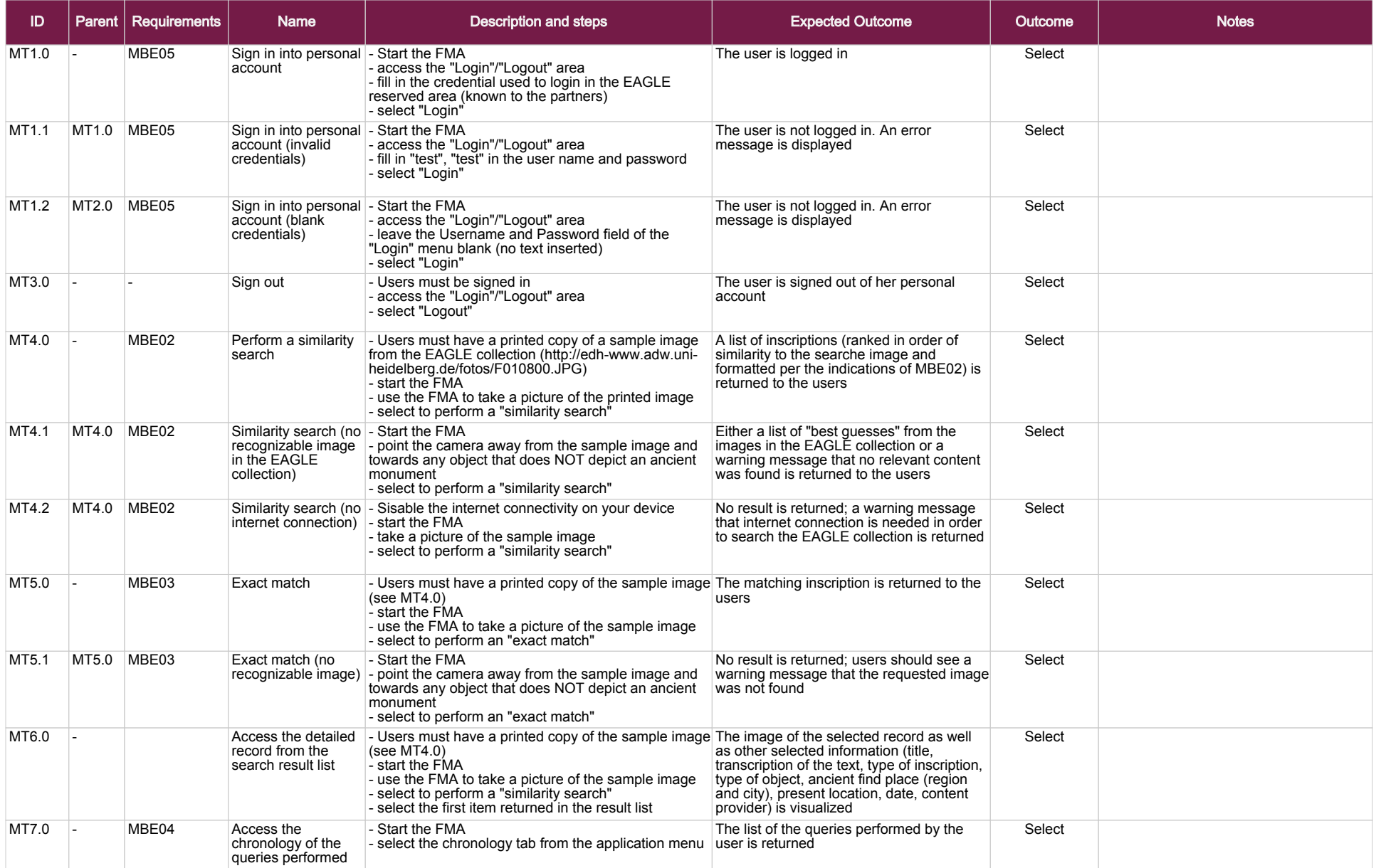

### Appendix  $1.2$  -- Test cases for the FMA

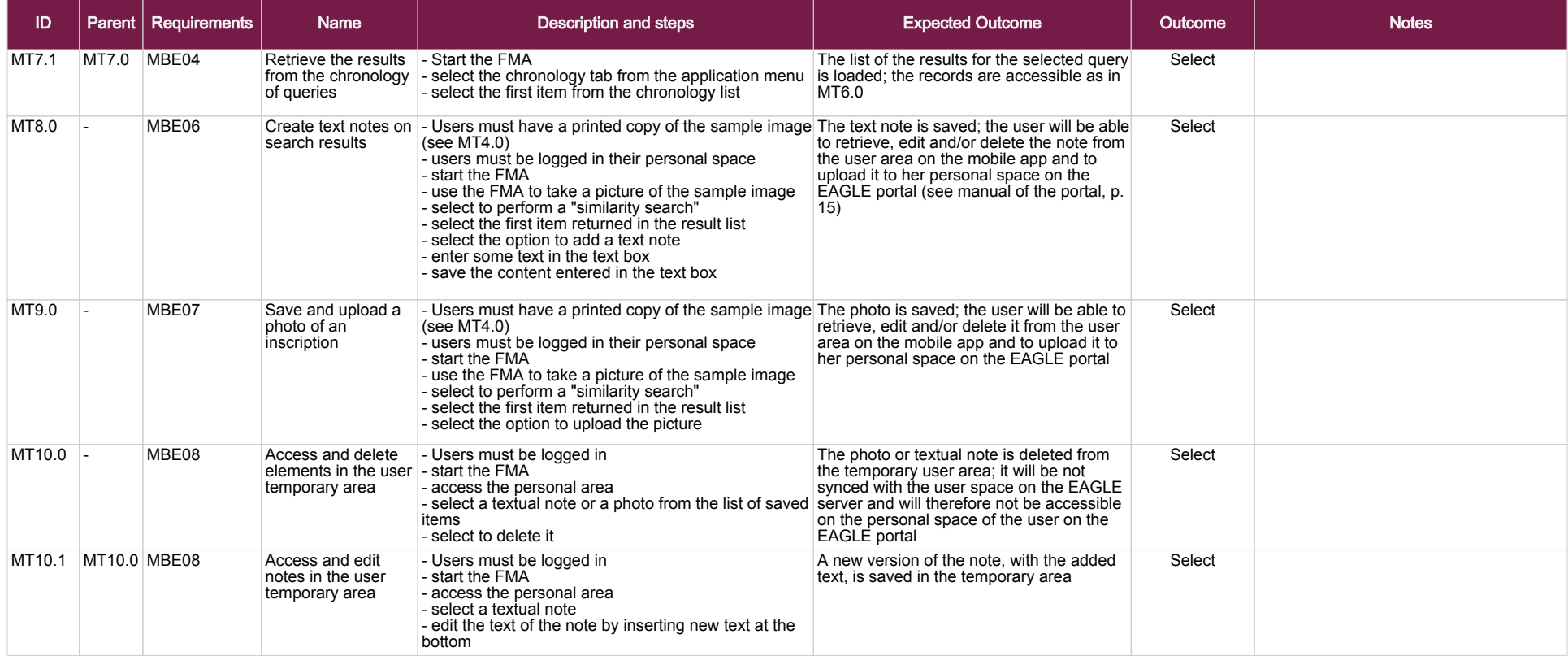

### Appendix I.3 -- Test Cases for the FSA

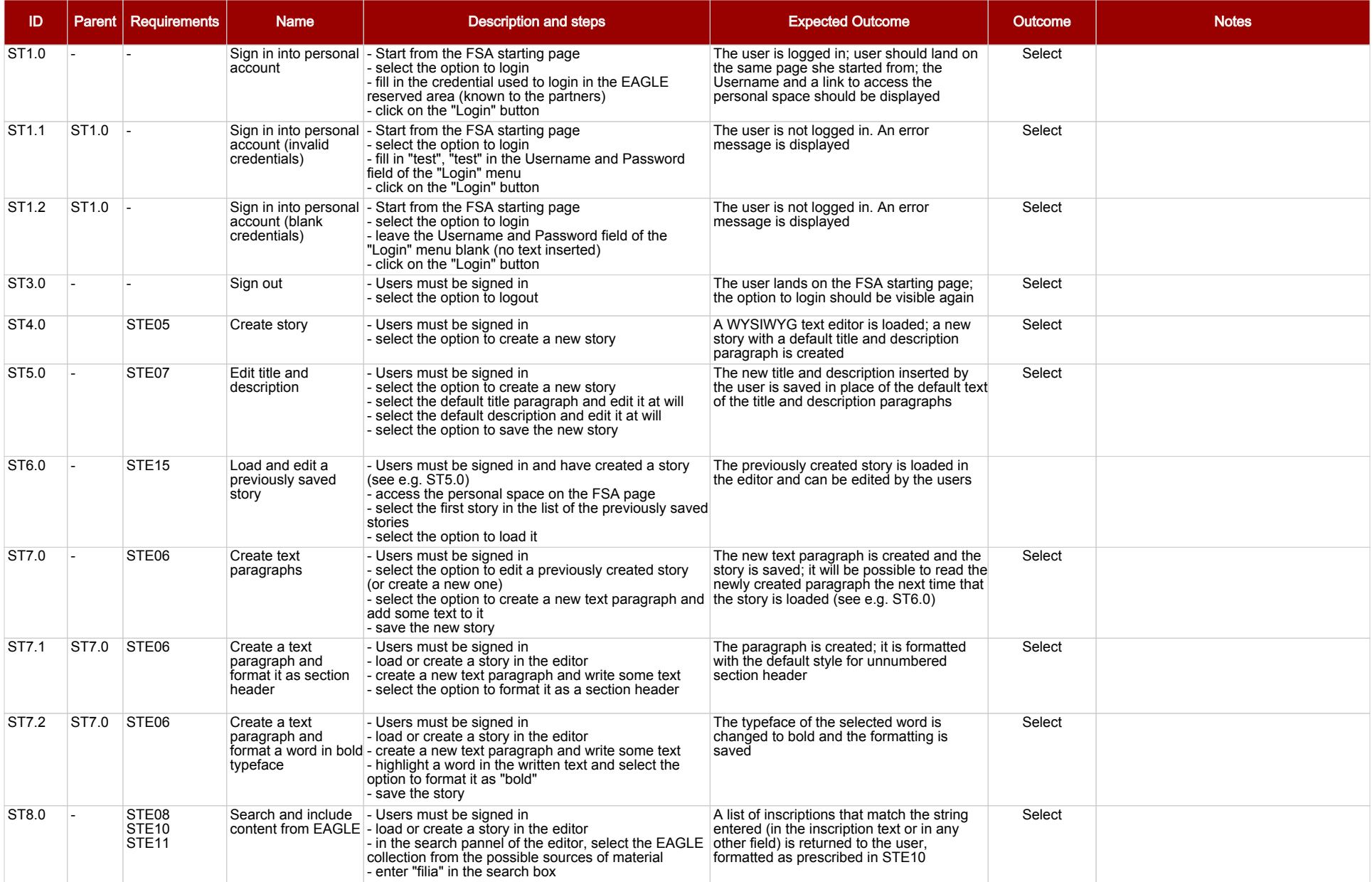

### Appendix I.3 -- Test Cases for the FSA

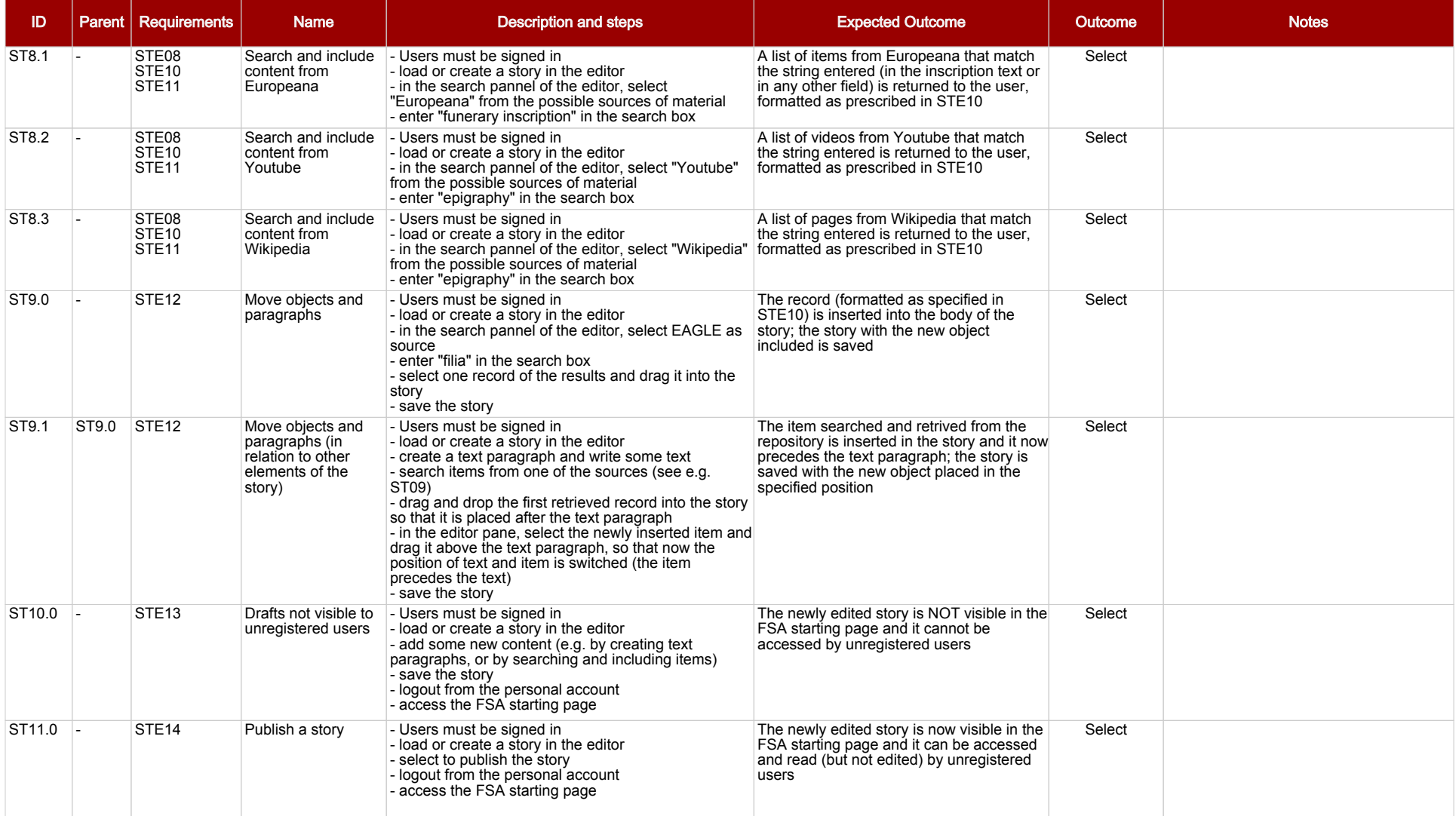

### Appendix I.3 -- Test Cases for the FSA

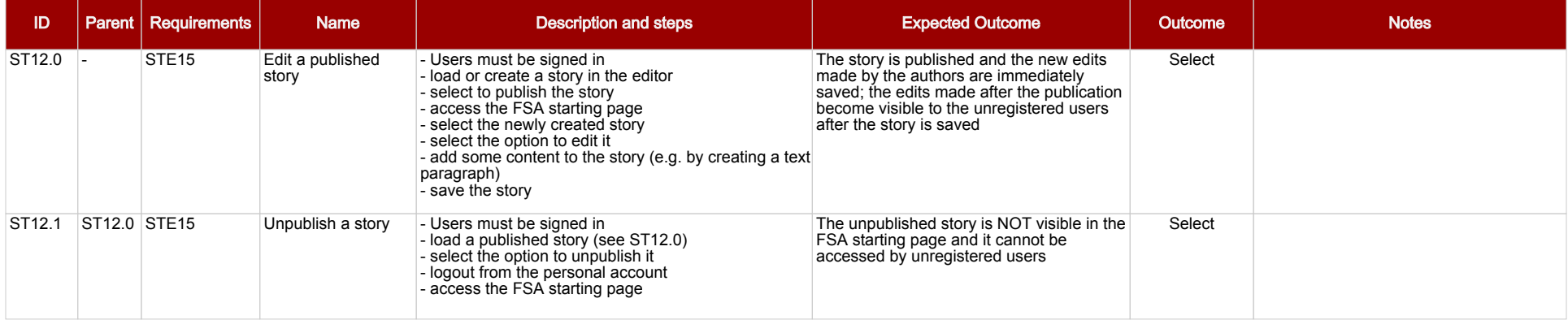